## 併売品の包装の違いを調べたい

メインメニューから「薬剤識別コード検索」を選びます。

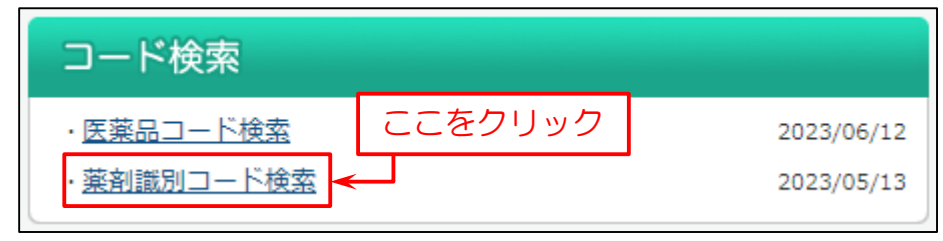

## 次に検索画面を表示します。

下図の例では

- (1)検索条件の「医薬品名」に調べたい併売品名「ビラノア錠」を入力。
- (2)「検索条件を追加」をクリックします。

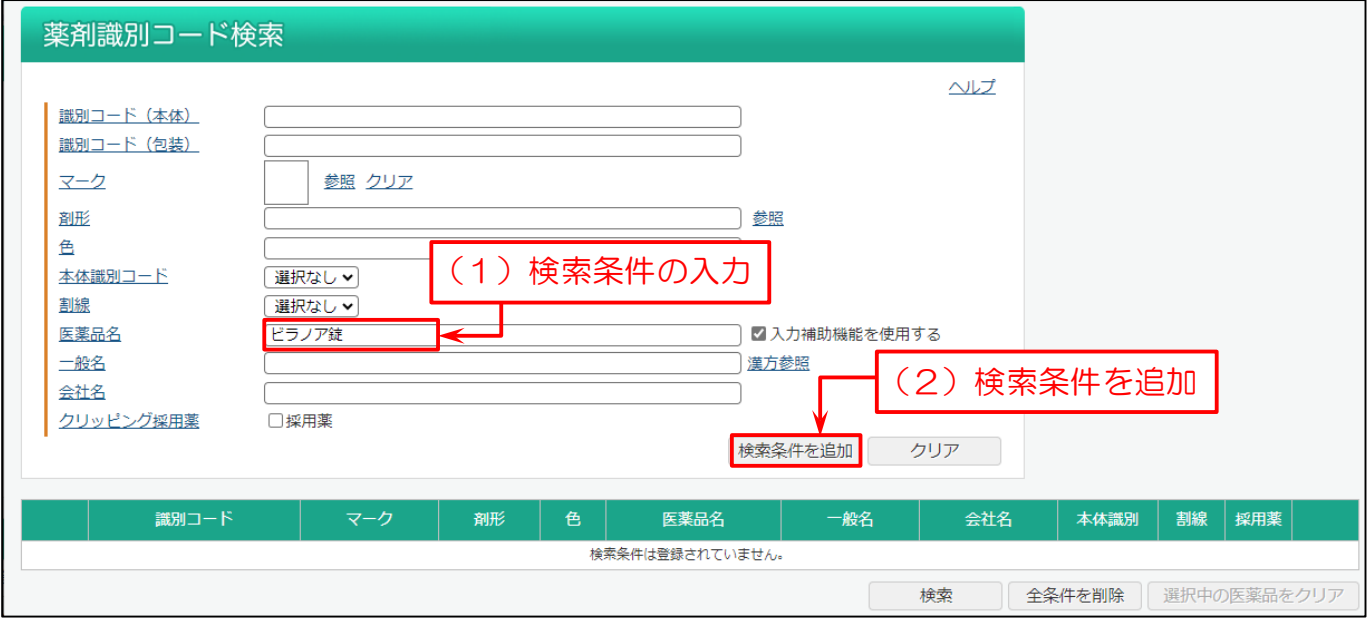

(1)検索条件を追加します。複数の医薬品を調べる場合は、上記の(1)、(2)を繰り返して検索条件を追加します。

## (2)「検索」をクリックします。

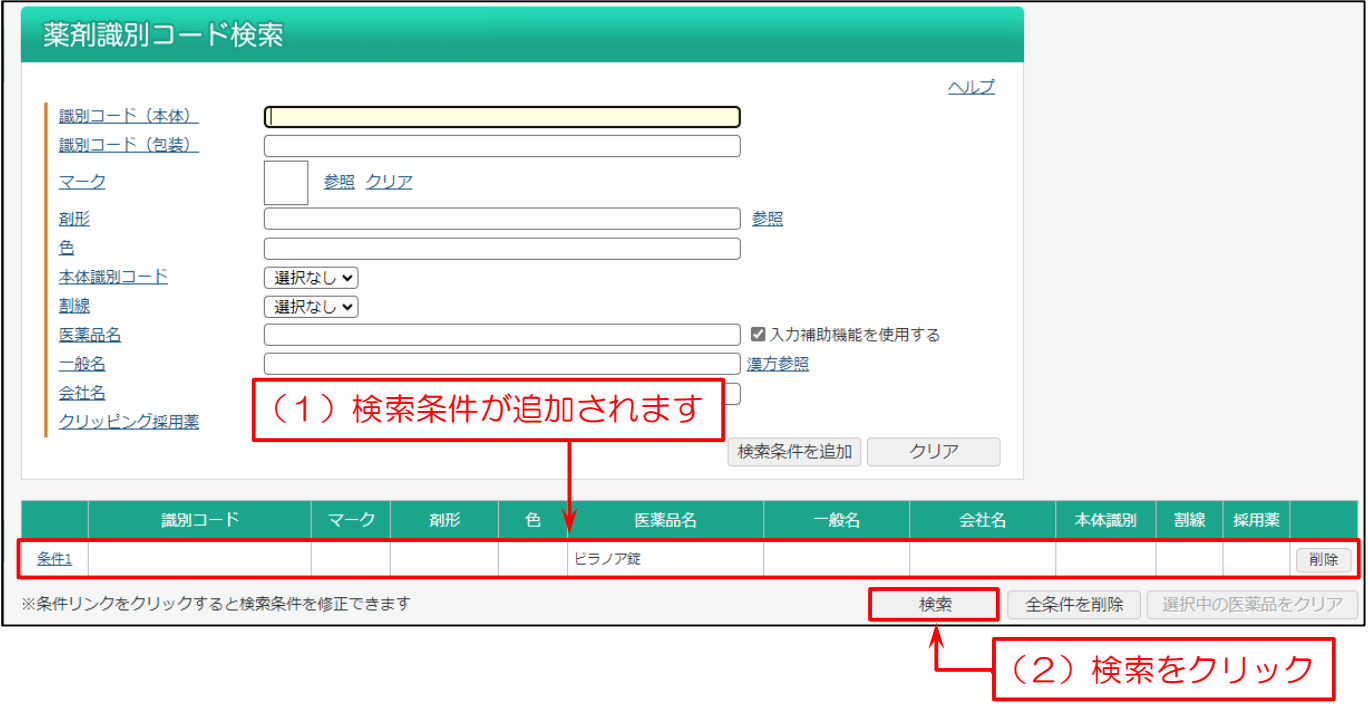

- (1)併売の場合は、同じ医薬品名・規格の情報が並んでいます。
- (2)会社名が「大鵬薬品工業」と「Meiji Seika ファルマ」になっており、併売と確認できます。
- (3)画像から包装の違いを確認できます。

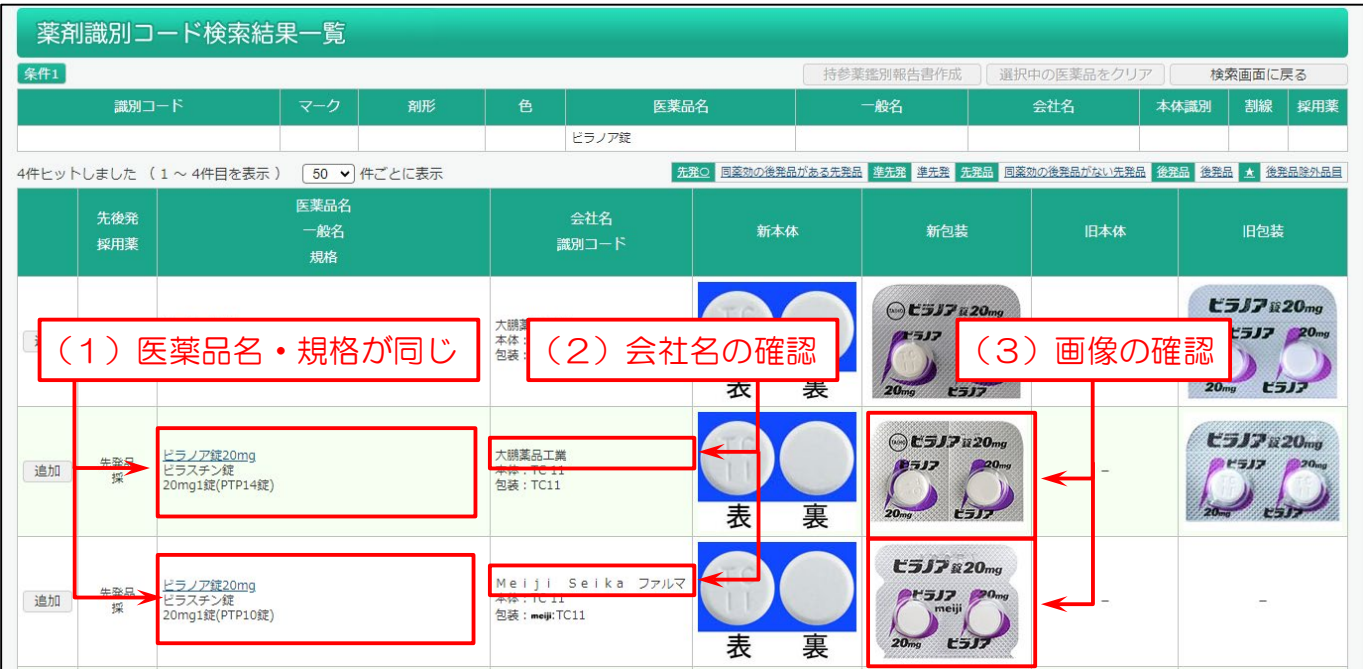